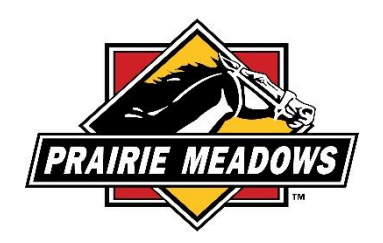

## **My web pages are not loading, what can I do?**

If you are experiencing web pages not loading properly, following the steps below may solve any issues you may be having.

## Chrome (keyboard shortcut: ctrl+shift+delelte)

- Click on the Menu button in the upper right corner
- Hover over More tools select Clear Browsing Data
- From the drop-down menu next to Clear the Following Items From select The Beginning of Time
- Uncheck all boxes except Cached images and files and Cookies and Other Site and Plugin Data
- Click Clear Browsing Data

## Internet Explorer 10 and 11

- Tools > Safety > Delete Browsing History
- If marked, unmark the Preserve Favorites Website Data option
- Mark Temporary Internet Files
- Click Delete